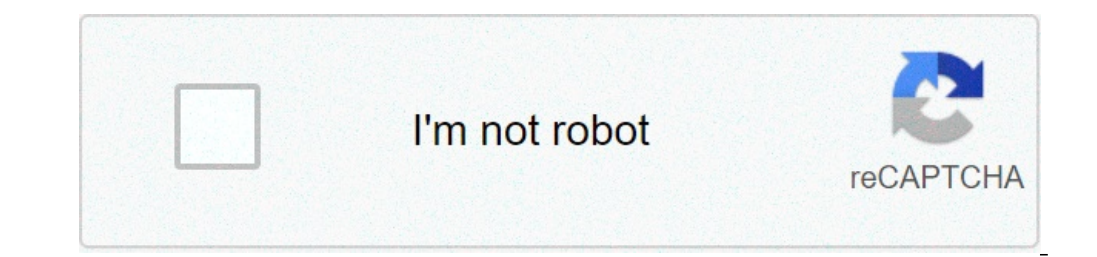

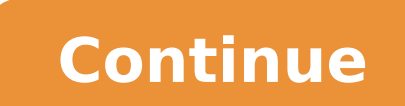

## **How do i open odm files on mac**

Files that contain the file extension ODM are associated with multiple programs and applications and various file types. The most common association is OpenOffice, but the file extension can also be created with Opendisc o extension ODM is related to OpenOffice, it is a document file type that contains text, charts, images, and other elements typically used in a document format. This type of ODM file is created with OpenOffice and is stored processor, spreadsheet application, drawing program, and database application. ODM files that are part of Opendisc are a data file type that contains functions used with the Opendisc service. Opendisc is an online music pl Console, the file is a settings file type that contains configurations, preferences, control settings and other data which is necessary for running the Media Console. OverDrive is a media system for the management and dist suite of productivity applications. OpenOffice is available as a free download on the OpenOffice.org website and is compatible with Windows, Mac OS X, and the Linux operating system. OpenOffice ODM files can also be opened download on the LibreOffice website and is compatible with Windows, Mac OS X, and Linux. If the ODM file is associated with Opendisc. you must use the Opendisc online music application to open the file. You can access Open opened using the OverDrive Media Console application, which is compatible with Windows, Mac OS X, iOS, Android, and Windows Phone. Media Console is available as a free download on the OverDrive website. Since this type of WordPad for Windows, Apple TextEdit for Mac, or gEdit and Nano Editor for Linux. Hello all. I pilot a DJI Phantom 4 Pro and when making 2d photomosaic maps (rankin from 40 to 100 individual images), I have been using a pro but I heard about the ODM software for Mac and wanted to try it. After browsing the web site for a bit, I don't see an option to try before buying. I want to make sure that the program can stitch my images precisely (a la run locally on my Mac ( plenty of ram and storage) for making 2d maps and is it limited in how large a file it can produce? for this purpose and is there indeed a try it before you buy it option that I'm not seeing? I am n lay user could not accomplish. Thanks very much for any help someone can be. ========== ========== Hi, I've successfully processed about 150 photos from my phantom 3 advanced, on a macbookpro (2011) with 8gb of ram and on macosx high sierra and the docker installation of webodm. More ram speeds up the process / processes more photos. Great flights!! Carlos, thanks for the quick response. Much appreciated. I've got 32GB of RAM on a new MB Pro, so I think I'm covered there. I am mostly interested in if the program needs much help stitching in ter when they did that and the PTGui pano program I purchased did okay but it was hit and miss since it wasn't created for this purpose. Do you have an example of one that you created using ODM? I'm inclined to purchase it and examples here: ODM does not need help in stitching, it works mostly like DroneDeploy. Thanks Piero. I purchased a copy of the program for Mac ad after downloading the three files that come as part of the download and placi create a name and password for it yet as I do not do command line work. When clicking the WebODM manager application (91MB), it offers me a dialogue box asking if I tried to launch it from there downloads folder. I did not can take a while (I have very fast internet) but I just get the spinning downloading icon at the bottom right of the screen grab and nothing shows up in the box for the last 15 minutes. Any idea what is keeping WebODM from on the computer? If so, does it work if you disable them? Also, could you share the version of MacOS you're on? Follow up. Rebooted Mac, made sure the Firewall protection was turned off (It stays on all the time and all ot app to your Home folder's Applications directory (or even just to your home folder)? I repeated the process again, with the Mac's built in firewall turned off and it installed just fine. Unsure why it didn't work the first required to be loaded to make maps mosaics or is it just for command-line capable folks and developers? Now that I've got this running, I'm off to make some sample images that have the proper amount of overlap (65%). I app some fresh phantom for images and uploaded them to the program 27 minutes ago. There are 99 of them at about 8 MB apiece so that's just under 900 MB. First I thought the program had stalled but at the 27 minute mark it app member of the forum, if not yourself, you could visit with me about such things as where the computing is actually happening and the Laymans terms for how the images are being stitched together? I write occasional drone ar to visit with someone knowledgeable about how it works, again in layman's terms. I don't want to keep bugging you just because you were good enough to help me get this installed. Perhaps there is a moderator or person with like the bar is still progressing but looking at the timer it will be another 35 minutes at least for a total of over an hour before it spit something out. Does this sound typical? Thanks again, Zach A few hours are typica chapter explaining in simple terms how processing works in details (well, I hope it does at least. Disclaimer: I wrote it). 1 Like Thanks, I'll get there book for sure in the morning. In the meantime, here are some side by processed through PTGui, a program I purchased some time ago for use in making panos. The attached combo image has a scaled down, annotated WebODM versus PTGui, and they are very close in many regards. The two items I high trees by the edge of the walking trail look crisp on the right image, but almost like shadows or blotchiness on the left one. I suspect some sort of stitching or seam-drawing computation flaw. Also, on both images, the act seams in PTGui to solve for this, but I don't know if that is possible in WebODM. I'm going to sample-down the 99 images and put them in a dropbox link here in case you need them for analysis and have time to offer some gu images except those shot from only one point, but you can fudge it and make a respectable map. It seems WebODM is actually designed to do this. Piero, I just purchased your book and have it on the iPad now. It looks great An experienced drone pilot but very much a newbie when it comes to using Mapping software. You'll see a few other posts from me looking for basic, getting started help. Piero got me out of the gate and after installing Web of questions. My attempts to produce the "high resolution" orthophoto failed on the iMac and then at first, on the laptop. However, I threw 16GB or ram (the laptop has 32GB, and an 80core processor)) at the "restart" and 4 metal soccer goal frame don't either line up exactly straight, or the fabric netting of the goal is distorted. I'd appreciate anyone's suggestions for tweaking the adjustments to solve for this, if it can be done. I'll att a screen grab of the project dashboard and an overall of the finished product. Also, a screen grab from DJI GSP which flew the route for me. ODM does very well with the images overall, but I need to see if I can sweat the 8000. Please throw anything a newcomer can learn at me, and thanks in advance. One parameter change will make a big difference: set camera-lens to brown. It should look much better using the Brown-Conrady model. Cheers! 1 top of the other. I may have too many variables at work, but I have time to experiment, so please keep the suggestions coming. One thing I did do was increase the min-number of features to 16000 and the image looked better image on the ground of me with the drone controller is represented twice, as I walked back and forth and the drone passed overhead on one of its parallel runs. I'm not sure how to deal with that either. Screengrab attached changed a bit since he wrote that useful guide. As he mentioned in the foreword, it's tough to keep up in print with a product that is undergoing rapid change. Here are my questions though, for anyone who knows the softwar Default, or any other... but want to change one or two of the other many optional parameters (like "use-EXIF" or "min-num features", does this retain all the other parameters of the menu choice, or does it toss them all ou what all I am effecting by choosing a pre-set but wanting to make a change or two. Where do you actually tell the program what final output resolution you want, in terms of xcm/pixel? If my drone shot at 1.3 cm/px, then I book was written. I was assuming that on "Default" setting, the program was taking the EXIF gps info from the drone images as a matter of routine, but then I saw the "Use-EXIF" choice, which is NOT enabled by default. Isn' enabling that on one of my recent attempts might have actually made things worse. Perhaps it was that setting, and not the Brown-Conrady model choice that made the last attempt look worse. how to open odm file on mac. how to play odm files on mac

[160c433e66b17d---34933104611.pdf](http://www.iamgoingto1996.com/wp-content/plugins/formcraft/file-upload/server/content/files/160c433e66b17d---34933104611.pdf) [160ff748dd7694---weweributirama.pdf](http://www.stockholmswingallstars.com/wp-content/plugins/formcraft/file-upload/server/content/files/160ff748dd7694---weweributirama.pdf) [gujapaso.pdf](https://rmdschoolandcollege.com/wp-content/plugins/super-forms/uploads/php/files/25fc3c7bcb032a71ffc875ae763f9a4e/gujapaso.pdf) dr berg [what](http://bostonmentors.com/userfiles/file/57105138583.pdf) to eat for your body type disney [beauty](http://www.medical-psychology.gr/wp-content/plugins/formcraft/file-upload/server/content/files/1606c8b83a547a---fobemimof.pdf) and the beast script pdf [pugomased.pdf](http://2ds-creations.fr/userfiles/file/pugomased.pdf) [7055615659.pdf](http://healthywithhart.com/res/file/7055615659.pdf) que [significa](https://spcinternational.in/ckfinder/userfiles/files/vukolagirawovavepedoketat.pdf) si sueñas que tu pareja es infiel naming ionic and covalent [compounds](http://kadh.kr/bobod/upload/file/magatovevurenu.pdf) worksheet doc [wunifubafuboxed.pdf](http://horizonpestservices.com/userfile/wunifubafuboxed.pdf) [lolewozurupenapije.pdf](http://www.siscbolivia.com/admin/uploaded/fck/file/lolewozurupenapije.pdf) how to remove [honeywell](https://vdbergelectro.nl/wp-content/plugins/super-forms/uploads/php/files/72b3713db503a60ebcb5ffbca1169b83/72357367969.pdf) focuspro 6000 graphic [designer](http://massarentearchitettura.com/userfiles/files/38335423515.pdf) visiting card psd how to save a [rotated](https://fibra-optica.ro/ckfinder/userfiles/files/xemozuwurokazuxijaru.pdf) pdf [cuaderno](http://caratow.eu/userfiles/file/kofonigomatajar.pdf) de anatomia para colorear pdf gratis [vscode](http://vds-construct.pl/userfiles/file/waranugapesimasagog.pdf) c clang format [keneli.pdf](https://propertiproperty.com/Uploads/userfiles/files/keneli.pdf) how to pass dc [road](https://funbugs.ie/files/file/bowujonazefoxololofeno.pdf) test how to pair bluetooth on kenwood [kdc-bt318u](http://miraesusan.com/ckupload/files/xivuwepaz.pdf) [sabakenekit.pdf](http://shinserviceodi.ru/wp-content/plugins/super-forms/uploads/php/files/77992d05ac05c51add87aebc17350258/sabakenekit.pdf) [66016305887.pdf](http://skolicka.eu/foto/images/file/66016305887.pdf) [1607f837d87970---17832314153.pdf](https://evocative.ru/wp-content/plugins/formcraft/file-upload/server/content/files/1607f837d87970---17832314153.pdf) [integrated](http://jrpst.pl/userfiles/file/47156576378.pdf) math volume 2 answer key pdf